# **Wildland Fire Learning Portal Standard Operating Procedures**

**February 2021**

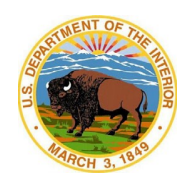

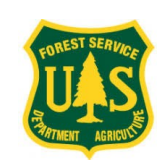

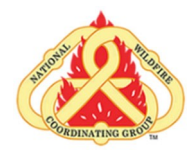

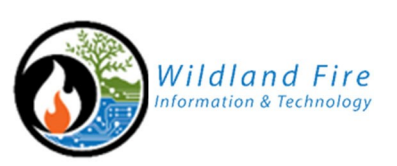

# **Table of Contents**

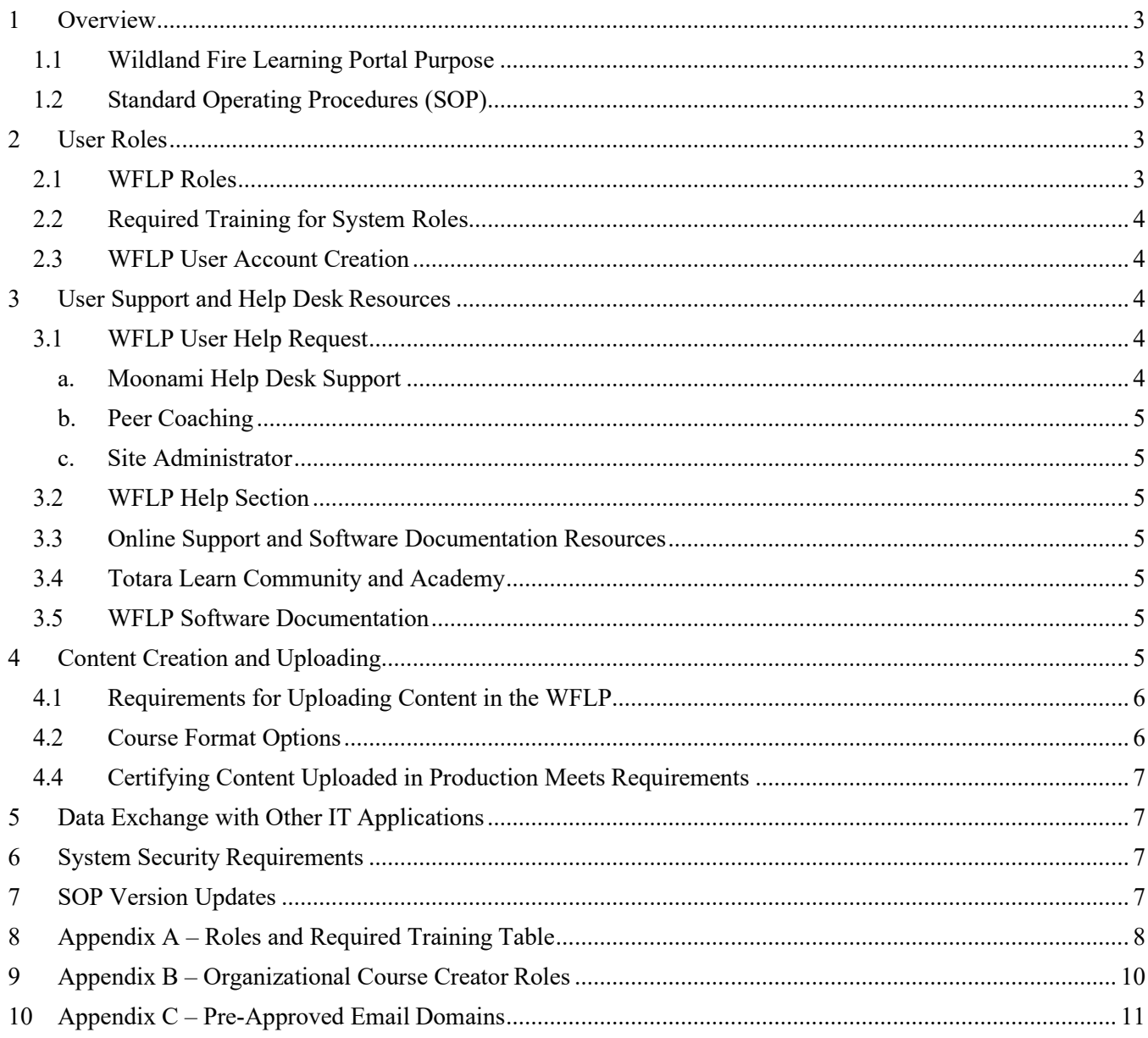

### <span id="page-2-0"></span>**1 Overview**

### <span id="page-2-1"></span>**1.1 Wildland Fire Learning Portal Purpose**

The Wildland Fire Learning Portal (WFLP) project is implementing enterprise-focused learning technologies to better meet the education and training needs of the national wildland fire community. Compared to the previous fractionated approach to wildland fire education and training, the WFLP reduces inefficiencies, decreases costs, and enhances availability of key training analytics.

The WFLP provides the national interagency wildland fire community a single platform to develop, deliver, and access wildland fire training materials. The WFLP is an open-source learning management system (LMS) software application that enables:

- An enterprise LMS for use by the wildland fire education and training communities.
- Simple, single point access to wildland fire training materials.
- Simple, single point access to NWCG courses.
- Rapid development and revision of modularized training content.
- Documentation of individual training completion for courses required for position qualification.
- Training nomination and registration.
- Hosting and delivery of course content.
- Mobile device access.
- Skills assessment.
- Evaluation of training effectiveness.
- Reporting and analytics.

### <span id="page-2-2"></span>**1.2 Standard Operating Procedures (SOP)**

This SOP documents the business processes and practices initially established by the Learning Portal Stakeholder Working Group. That group worked collaboratively to reach consensus agreement on the requirements for creating content, user access, user roles, and the required training for specific roles. The SOPs have been reviewed and finalized by the WFLP Governing Board.

To the extent possible, information subject to frequent change is listed in the appendices. This allows for updating of an appendix without the need to change the text of the main SOP body.

# <span id="page-2-3"></span>**2 User Roles**

### <span id="page-2-4"></span>**2.1 WFLP Roles**

Appendix A lists the roles within the WFLP and who grants those roles. To be granted a WFLP system role, an individual must first have a user account.

#### <span id="page-3-0"></span>**2.2 Required Training for System Roles**

The WFLP system has different roles that allow the users permission to access various capabilities and features. There is required training for all roles in the WFLP except for the Learner role. Appendix A lists the training required for each role.

#### <span id="page-3-1"></span>**2.3 WFLP User Account Creation**

A WFLP user account may be created in one of two ways:

1. An individual may self-request a WFLP user account by going to the WFLP and selecting "Create a New Account." The user provides minimal organization and contact information. The system sends a confirmation email to the user to confirm the email.

If the email domain the user provided is a pre-approved domain, a user account is automatically created once the user confirms their email. The user receives an email that the account request is approved. Appendix D lists the currently approved domains. Additional domains are added as new user account requests are submitted using organizational domains that are part of the wildland fire community.

If the email domain the user provided is not a pre-approved domain, a Site Administrator will then review and approve those requests from users who belong to an organization that has a connection to the wildland fire community. This review process takes one to two business days.

2. An individual is selecting for enrollment in a course or learning activity within the WFLP. In this case, the course coordinator or trainer provides a spreadsheet with the required user information to a Site Administrator. The Site Administrator does a batch import which quickly creates multiple user accounts. The users then receive an automated email from the system with instructions for initial login.

# <span id="page-3-2"></span>**3 User Support and Help Desk Resources**

#### <span id="page-3-3"></span>**3.1 WFLP User Help Request**

There are three ways a user can get WFLP-specific help, any of which is appropriate and simply a matter of personal preference.

#### <span id="page-3-4"></span>**a. Moonami Help Desk Support**

Office of Wildland Fire (OWF) has a contract with a commercial vendor, Moonami Learning Solutions, that includes help desk support. A user can request support from Moonami through:

- 1. Email:  $\frac{\text{support}(a)}{\text{moon}(\text{amount.com})}$ . Please provide a complete description of the problem you are experiencing and your contact information.
- 2. Chat. On Moonami's website, [www.moonami.com, a](http://www.moonami.com/) prompt is located at the bottom right to begin a chat with a support representative.
- 3. Phone: (844)666-6264

The contractual service level agreement (SLA) for the support is:

a. Email – 80% of emails are responded to within one business day.

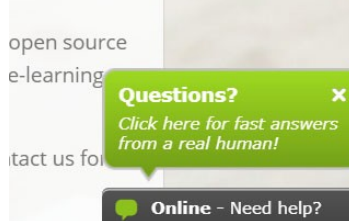

- b. Chat Available M-F, 8:00 am-10:00 pm EST, 85% of chat requests are answered within the first three minutes.
- c. Phone Available M-F, 8:00 am-10:00 pm EST, 85% of phone calls are answered within the first minute.

#### <span id="page-4-0"></span>**b. Peer Coaching**

One of the benefits of a shared system is the ability to share best practices and reach out to each other for assistance.

#### <span id="page-4-1"></span>**c. Site Administrator**

NWCG and OWF have designated WFLP Site Administrators available to assist users who have questions.

#### <span id="page-4-2"></span>**3.2 WFLP Help Section**

The Help section of the WFLP will be continuously updated to provide resources for users and content creators. In addition, the needs of various system roles will be periodically evaluated. Courses will be created and offered within the WFLP itself to meet those needs. Help is available from the top navigation menu.

#### <span id="page-4-3"></span>**3.3 Online Support and Software Documentation Resources**

The WFLP uses an off-the-shelf open-source software platform called Totara. Within its code, Totara makes extensive use of Moodle, another open-source software program. Because Totara and Moodle are open source and used extensively throughout the world, there are many free support resources available online.

### <span id="page-4-4"></span>**3.4 Totara Learn Community and Academy**

The Totara Community and Totara Academy are free public websites. An account allows a user access to several Totara resources and training tutorials. Most of the required training for WFLP system roles is available on the Totara Academy site, [https://login.totara.community/login/index.php.](https://login.totara.community/login/index.php)

#### <span id="page-4-5"></span>**3.5 WFLP Software Documentation**

The version the WFLP uses is Totara 12. Extensive documentation for Totara 12 is available at: [https://help.totaralearning.com/display/TL12/Home.](https://help.totaralearning.com/display/TL12/Home)

### <span id="page-4-6"></span>**4 Content Creation and Uploading**

The WFLP has both a Development or Staging Instance and a Production Instance. Course or learning activities are first created in the Development Instance. Once the proponent or organization with the authority to deliver the content has reviewed the content, it is moved to the Production instance. The process for transferring from Development Instance to Production Instance is described in the Community of Practice.

#### <span id="page-5-0"></span>**4.1 Requirements for Uploading Content in the WFLP**

When uploading content, creating activities, or creating a course within the WFLP, the Course Creator or Editing Trainer is responsible for ensuring adherence to the following requirements. Those who have the Course Creator role for their respective organizations are listed in Appendix B. Content posted to the WFLP:

- $\checkmark$  Must be accurate and aligned with applicable wildland fire education and training standards, policies, procedures.
- $\checkmark$  Must comply with your bureau's, agency's or organization's policies and guidance applicable to wildland fire education and training.
- $\checkmark$  Must be accessible in accordance with Section 508 compliance standards. NWCG has guidance at [https://www.nwcg.gov/notices#accessibility.](https://www.nwcg.gov/notices#accessibility) Or visit the Section 508 website, [https://www.section508.gov/.](https://www.section508.gov/)
- If the content is an NWCG course, must meet or exceed the *NWCG Standards for Course Delivery*, PMS 901-1, [https://www.nwcg.gov/publications/pms901-1.](https://www.nwcg.gov/publications/pms901-1)
- $\checkmark$  Must not collect personally identifiable information (PII) beyond what is already in a user's WFLP account profile.
- $\checkmark$  Must not use IT applications that have not been approved by your bureau, agency, or organization IT policies and guidance.

Contact your bureau, agency, or organization point of contact for questions about the requirements above area (e.g, questions about Section 508 should be directed to your agency or bureau Section 508 Coordinator).

Note: Some older course materials are in the process of being updated. As a result, all current NWCG course materials may not be accessible. Please contact NWCG, [https://www.nwcg.gov/contact,](https://www.nwcg.gov/contact) if you need assistance having the documents read. Any new course materials must be accessible to be loaded and included in the WFLP. You will be asked to certify this when uploading course materials. New course materials that are uploaded and not accessible may be removed.

#### <span id="page-5-1"></span>**4.2 Course Format Options**

When creating a course or training information page within the WFLP, a Course Creator may select from any of the following course formats: Topics, Grid, Onetopic format, or Collapsed Topics.

#### **4.3 Home Pages for Training Centers, National Programs, and GeographicAreas**

National Training Centers, national programs, and Geographic Area Training Representatives (GATRs) have agreed to use the Onetopic format for their home pages.

Those pages should also allow Guest access so they can be viewed by individuals without a WFLP account.

#### <span id="page-6-0"></span>**4.4 Certifying Content Uploaded in Production Meets Requirements**

Before uploading a course or content to the Production instance, a Course Creator or Editing Trainer is responsible for completing the Content Certification Form found in the Development Instance. The form is located within the course Certifying Content Posted in the WFLP. Users must complete the form online in the Development Instance.

### <span id="page-6-1"></span>**5 Data Exchange with Other IT Applications**

Prior to March of 2021, if training completion data is required for another system (e.g., IQCS, IQS, etc.), the course cadre should record training completion in the system that applies to their bureau, agency, or organization.

The WFLP is scheduled to become part of the Integrated Reporting of Wildland-Fire Information (IRWIN) data exchange environment in March of 2021. The OWF Enterprise Systems Education Lead is working with the IRWIN project management team to have the WFLP integrated into the IRWIN data exchange environment in IRWIN version 7.0 release.

### <span id="page-6-2"></span>**6 System Security Requirements**

As part of following the Wildland Fire Information Technology (WFIT) Project Life Cycle process, the OWF Enterprise Systems Education Lead works with the DOI Office of the Chief Information Officer (OCIO) Information System Security Officer (ISSO) assigned to WFIT to review compliance with applicable requirements.

All users must comply with their bureau's, agency's or organization's IT policies and guidance.

### <span id="page-6-3"></span>**7 SOP Version Updates**

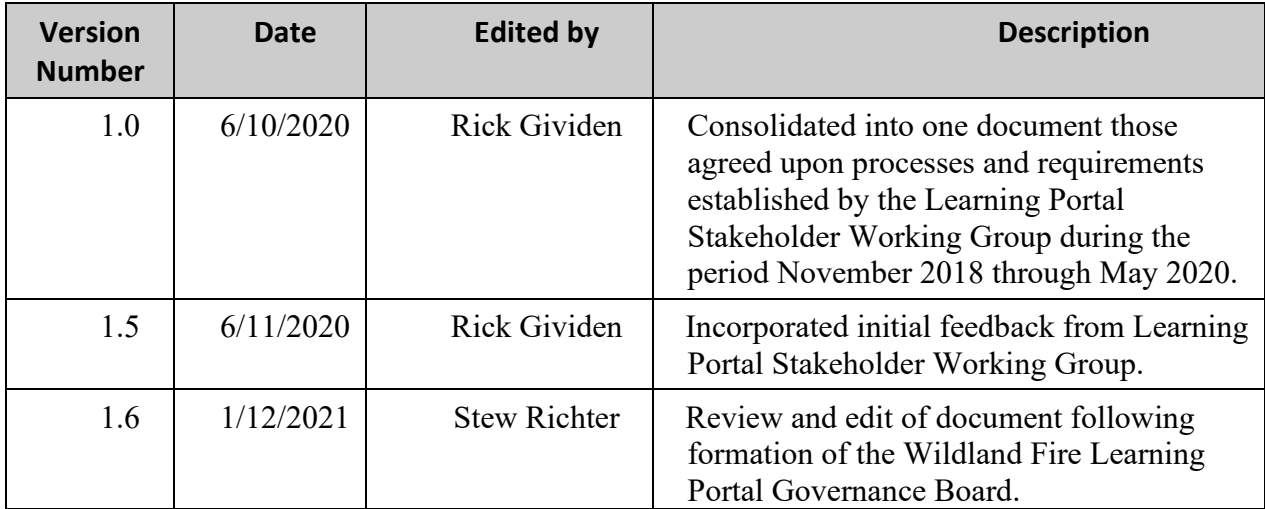

# <span id="page-7-0"></span>**8 Appendix A – Roles and Required Training Table**

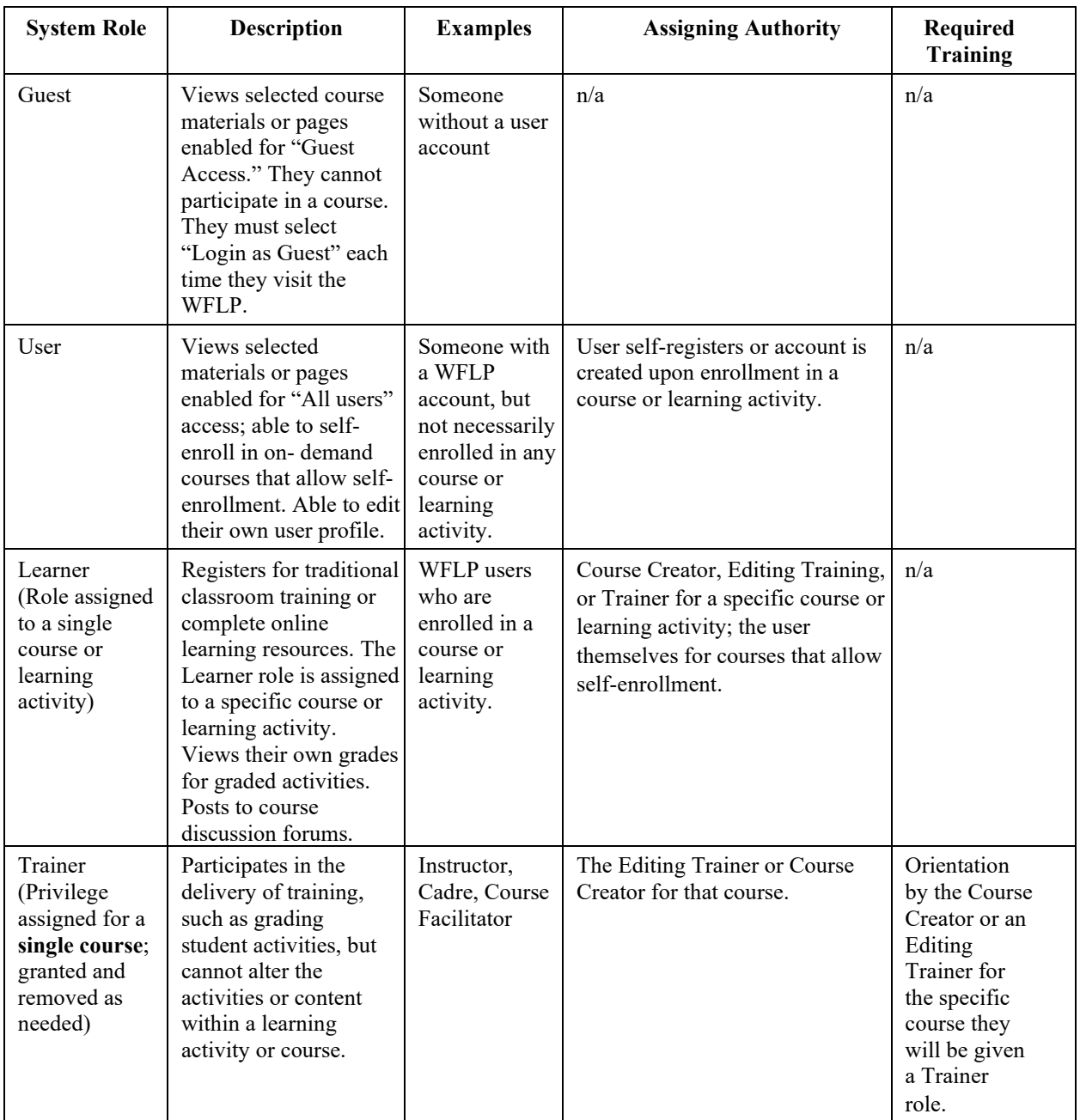

| <b>System Role</b>                                                                                               | <b>Description</b>                                                                                                    | <b>Examples</b>                                                                                                    | <b>Assigning Authority</b>                                                                                                    | Required<br><b>Training</b>                                                                             |
|----------------------------------------------------------------------------------------------------|----------------------------------------------------------------------------------------------------|----------------------------------------------------------------------------------------------------|----------------------------------------------------------------------------------------------------|----------------------------------------------------------------------------------------------------|
| <b>Editing Trainer</b><br>(Privilege<br>assigned for a<br>single course;<br>granted and<br>removed as<br>needed) | Create and manage<br>courses. Add/change<br>activities and course<br>blocks; grades learner<br>activities. Enrolls<br>Trainers or Learners in<br>a course. Trainer Role<br>is assigned course-by-<br>course, not across the<br>whole site.                                                                                                    | Lead<br>Instructor,<br>Steering<br>Chairs, Course<br>Coordinator,<br>designated<br>Cadre                                                                                                    | The Course Creator assigns initial<br>Editing Trainer for a course; Editing<br>Trainer can assign additional Editing<br>Trainers for that course.                                                            | <b>Editing Trainer</b><br>Workshop                                                                      |
| Course Creator<br>(Permanent role<br>assigned to a<br>Category of the<br>Site)                                   | Create courses or<br>course sessions for<br>Learners within the<br>side boards of that<br>person's organization;<br>the<br>NWCG Standards for<br>Course Delivery,<br>PMS 901-1,<br>https://www.nwcg.gov/<br>publications/pms901-1;<br>or other applicable<br>guidance or policy.<br><b>Enrolls Editing</b><br>Trainers, Trainers, or<br>Learners in those<br>courses they create. | Designated<br>personnel from<br><b>NWCG</b><br>Training,<br><b>NWCG</b><br>Committee or<br>subgroup,<br>National<br>Training<br>Center, GA<br>training center<br>staff, local unit,<br>state, or<br>municipal<br>organization | Designated approving authority from<br>within that person's unit or<br>organization. Intention is to have<br><b>Course Creator authority at the</b><br>organization/subcommittee/group<br>level if possible. | <b>Editing Trainer</b><br>Workshop                                                                      |
| Site<br>Administrator<br>(Permanent<br>role assigned<br>to the whole<br>site)                                    | Administers site-wide<br>functionality.                                                                                                    | <b>OWF</b><br>Enterprise<br>Systems<br>Education;<br>Contracted<br>resource                                                                                                    | WFLP Governance Board.                                                                                                    | <b>Totara Site</b><br>Administrator<br>Certification<br>or<br>comparable<br>experience<br>and training. |

WILDLAND FIRE LEARNING PORTAL STANDARD OPERATING PROCEDURES

# <span id="page-9-0"></span>**9 Appendix B – Organizational Course Creator Roles**

Updated February 2021

The Course Creators for an organization are the only individuals who have the permissions to move or approve moving content from Development to Production.

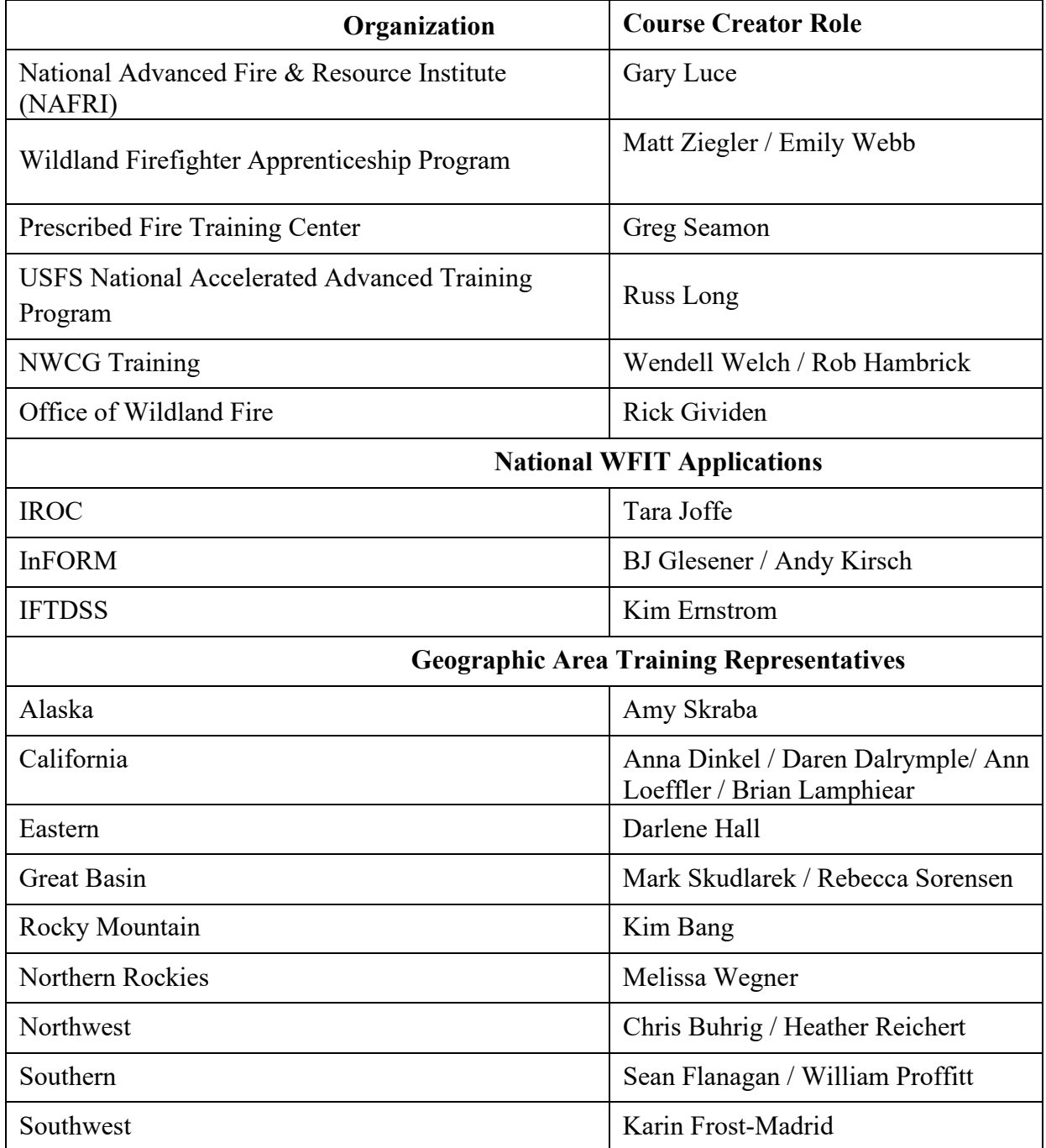

# <span id="page-10-0"></span>**10 Appendix C – Pre‐Approved Email Domains**

Updated February 2021

If the email domain the user provided is a pre-approved domain, a user account is automatically created once the user confirms their email. Below is a list of those domains currently pre- approved. The list is continuously updated based on new user account requests.

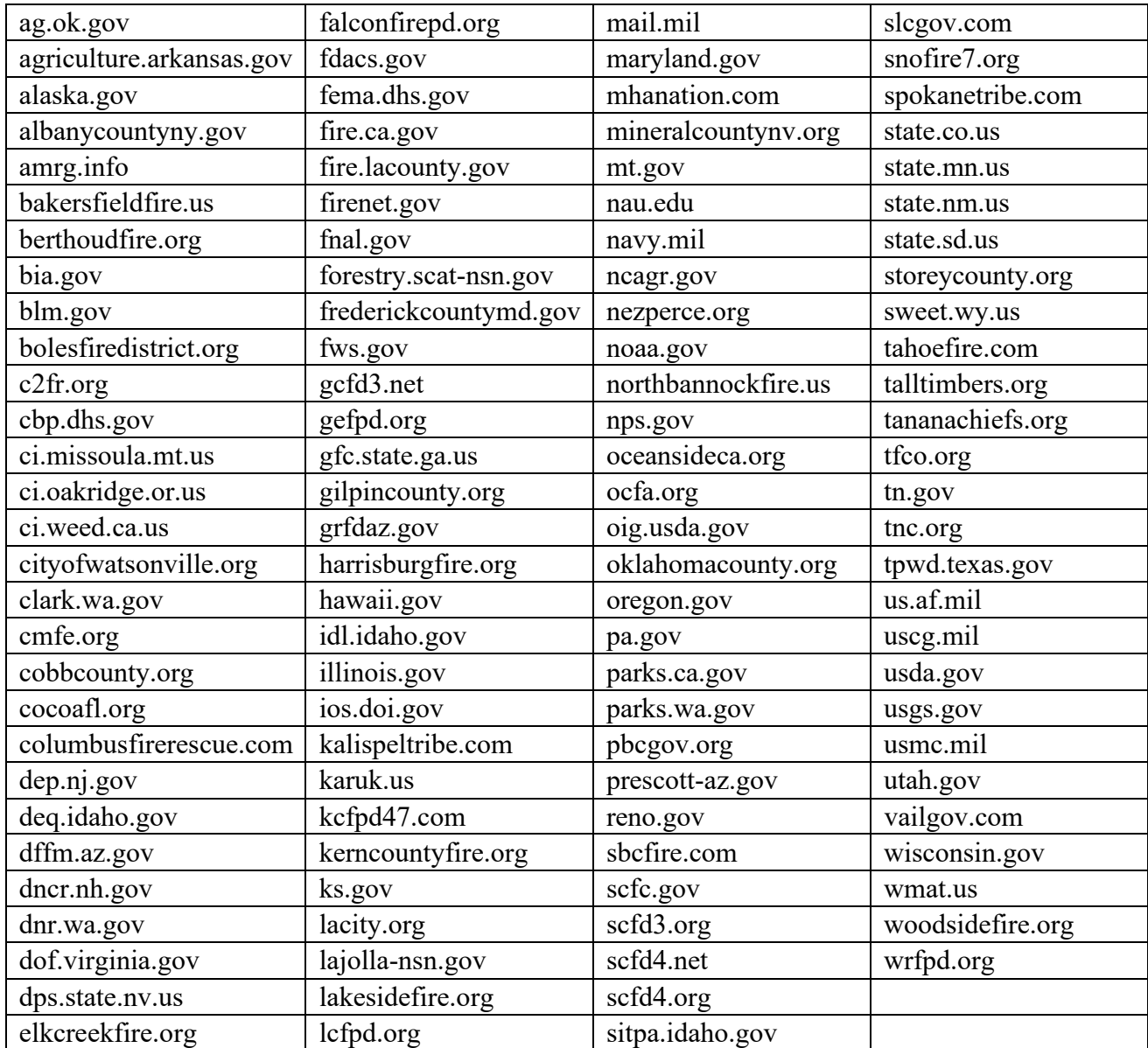